## **Clase Auxiliar Nº2 Economía de la Educación**

*Lunes, 25 de Agosto, 2008.* 

En esta clase se hará una breve introducción al uso del SW Estadístico STATA, el cual posee la ventaja de tener incorporados varios métodos econométricos de análisis de datos (Corrección de Heckman, Matching, etc.).

Se usará la base de datos MROZ.DTA para ejemplificar el uso de STATA

**Fuente:** T.A. Mroz (1987), "The Sensitivity of an Empirical Model of Married Women's Hours of Work to Economic and Statistical Assumptions," *Econometrica* 55, 765-799.

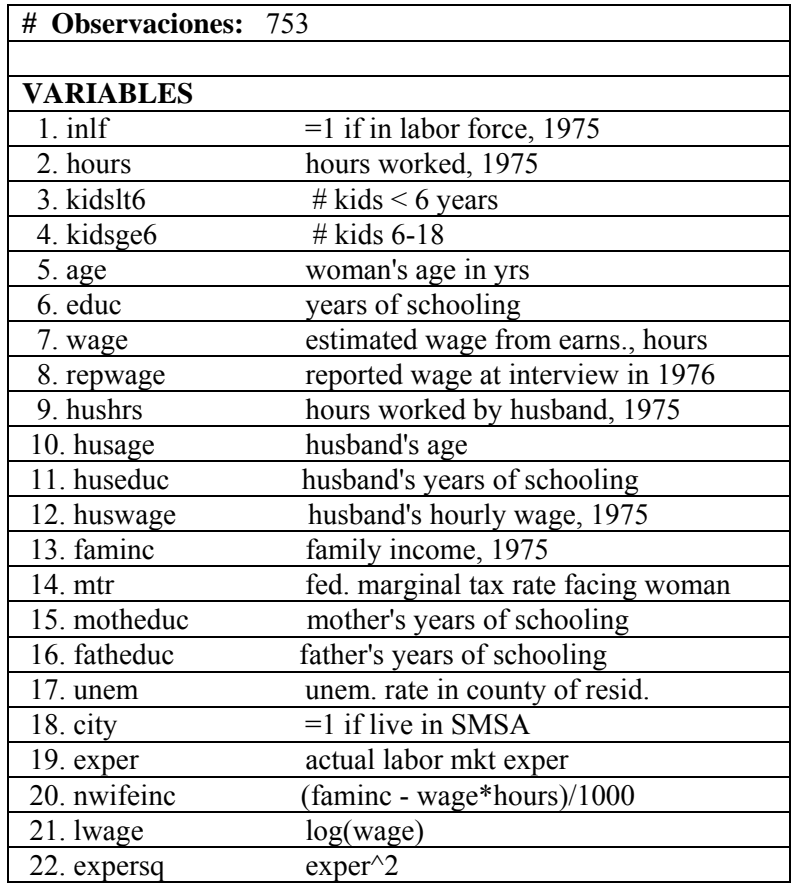

# **DESCRIPCIÓN DEL AMBIENTE DE TRABAJO EN STATA**

El entorno de trabajo, o ventana principal, de STATA se subdivide en cuatro ventanas básicas, además de la barra de menús y la barra de herramientas.

Las **ventanas básicas** reciben los siguientes nombres:

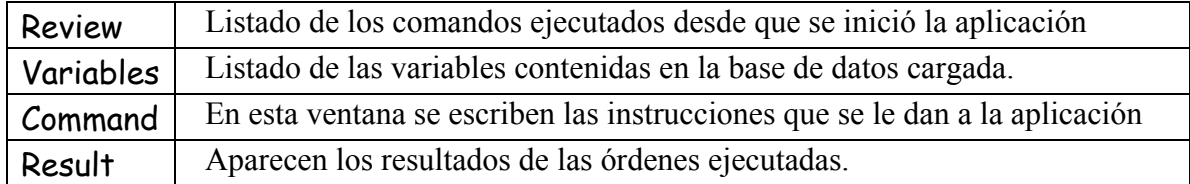

## **GESTION DE BASES DE DATOS**

Las bases de datos en STATA se denominan dataset.

Para cargar un dataset en formato STATA (extensión .dta) se tienen 2 opciones:

- desde el menú FILE  $\rightarrow$  OPEN
- mediante una instrucción desde la ventana Command:

#### **use "nombre de fichero"**

*Nota:* Si ya tenemos un dataset en memoria, la aplicación no permitirá cargar uno nuevo, ya que borraría el anterior. Si este es el caso, se debe usar la opción clear para desalojar de la memoria el anterior dataset:

**use "nombre de fichero", clear**

El comando use es bastante flexible, permitiendo controlar qué parte de la base de datos se desea cargar.

**use [varlist] [if] [in] using filename [, clear nolabel]**

Para conocer el contenido del dataset se utiliza el comando (instrucción) describe

#### **Bases de datos en otros formatos**

#### **ASCII (.txt):**

El comando para realizar la lectura de este tipo de archivos es infile:

#### **infile varlist using filename [if] [in] [, options]**

infile inlf hours kidslt6 kidsge6 age educ wage repwage hushrs husage huseduc huswage faminc mtr motheduc fatheduc unem city exper nwifeinc lwage expersq using "D:\.....\mroz.txt

*Nota:* El archivo de datos debe contener sólo las realizaciones de las variables (sin el nombre); si la primera fila corresponde al nombre de las variables, debe borrarse.

#### **Otros:**

Está disponible el programa STAT/TRANSFER para realizar la traducción de datos entre distintos formatos, como por ejemplo SPSS, SAS, STATA, MS-Excel, etc.

### **SINTAXIS DE COMANDOS STATA**

**[prefix :] command [varlist] [=exp] [if] [in] [weight] [using filename] [, options]**

#### **command [varlist] [if] [in] [weight] [, options]**

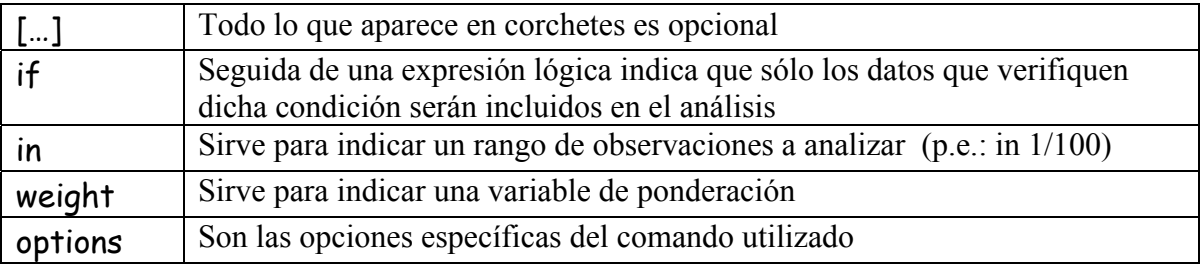

Los comandos se escriben en la ventana Command. Para ejecutar, presionar ENTER.

# **Ejemplos de Comandos**

 Para solicitar estadísticos de resumen (media, desviación estándar, máximos y mínimos) se usa el comando summarize:

**summarize wage educ age exper help summarize**

Para construir tablas de estadísticos también se puede usar tabstat

**tabstat wage educ age exper, stat (min, max, mean, median) tabstat wage educ age exper, stat (min, max, mean, median) by(inlf)** 

Para tablas de frecuencias se usa el comando tabulate

#### **tabulate educ**

Con el comando tabulate también se pueden crear tablas de contingencia

#### **tabulate city inlf, chi**

Comando table, para controlar el contenido de cada casilla.

**table educ, cont (mean wage) row format (%9.1f)** 

**help table** 

Gráficos

**hist wage hist lwage, freq normal** 

**graph bar wage, over(educ)** 

- **graph box age, over(inlf)**
- Diferencia de medias

**ttest age, by(inlf)** 

Generación/reemplazo de variables

**gen exper\_cuad=exper^2 summarize exper\_cuad expersq** 

**gen wage\_log=log(wage) summarize lwage wage\_log** 

**gen educ\_sup=0 replace educ\_sup=1 if educ>12 tabulate educ educ\_sup ttest wage, by(educ\_sup) graph box wage, over(educ\_sup) tabulate educ\_sup inlf, chi** 

Etiquetas (labels) para valores de categorías

**label define labeds 0 NO 1 SI label values educ\_sup labeds tabulate educ\_sup codebook educ\_sup** 

■ Regresión lineal

**reg lwage educ exper expersq** 

Modelo Probit

**probit inlf nwifeinc educ exper expersq age kidslt6 kidsge6** 

Corrección de Heckman

**heckman lwage educ exper expersq, sel(inlf = nwifeinc educ exper expersq age kidslt6 kidsge6) twostep** 

**heckman lwage educ exper expersq, sel(inlf = nwifeinc educ exper expersq age kidslt6 kidsge6) robust** 

### **Para guardar los resultados obtenidos**

El comando **log** crea un archivo permanente en disco con los contenidos de la ventana Results de los comandos ejecutados a través de la ventana Commands.

```
 log using mylog.log
lista de comandos 
log close
```
El commando crea un archive llamado mylog.log con los resultados de la lista de commandos que se ejecuten entre las instrucciones **log using mylog.log** y **log close**.

## **DO-FILES**

#### **Qué es un do-file:**

Un do-file es un archivo de texto que contiene commandos de STATA.

#### **Por qué usar do-files:**

- Da la opción de corregir y re-ejecutar comandos.
- Provee la documentación sobre cómo se llegaron a los resultados.

#### **Para crear un do-file:**

Abrir el editor "Do file editor" (WINDOW  $\rightarrow$  DO FILE EDITOR) Escribir los commandos de STATA que se desean ejecutar.

#### **Insertar comentarios en los do-files:**

Se pueden agregar comentarios comenzando una línea con un asterisco \*, STATA ignora todo lo que aparece en esa línea.

#### **Ejecución del do-file creado:**

Press the Do button (number two top right).

#### **Ejemplo de do-file:**

log using filename, replace \* Este do-file es un ejemplo use data, clear describe ... otros comandos…. log close